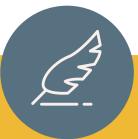

# Submit DMP Input Form

with Data Management Plan

#### 2. Endorsement

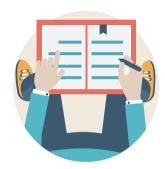

Have your DMP endorsed by your primary supervisor.

## 4. Submit DMP

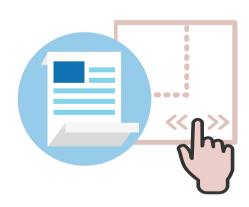

Drag and drop the signed DMP to the form then click submit.

## 1. Write a DMP

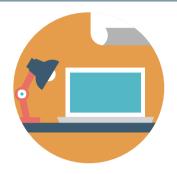

Write a Data Management Plan (DMP) if you have data generated from your research project.

## 3. Submit Form

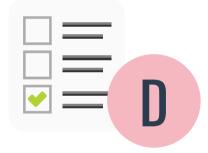

Login with your HKU Portal account and select **option D** to submit a DMP.

### 5. Print Form

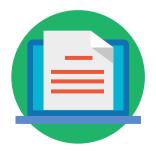

Print the approved form with reference number and submit the printed copy to your Department/Faculty.